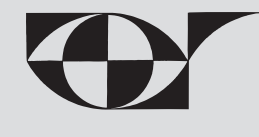

# **WIRTSCHAFTS- UND SOZIALGEOGRAPHIE WIRTSCHAFTSINFORMATIONEN**

**Dr. Christian Sitte und Mag. Alfons Koller**

# Google-Earth und andere Anwendungen im Unterricht

*Christian Sitte*

#### 1. Google – mehr als eine Suchmaschine

Regionalanalysen bzw. Regionsbeschreibungen bedienten sich immer schon Karten unterschiedlicher Maßstabsebenen und thematischer Variationen, bzw. nutzten sie die Möglichkeiten aus, Bildern zusätzliche Informationen herauszuarbeiten. Geographen verwendeten immer schon Luftbilder (Schräg- und Senkrechtluftbilder1 und Satellitenaufnahmen (vgl. *Seger* 2001, S. 393 ff., insbes. 407 f.). Sie wurden in den letzten dreieinhalb Jahrzehnten Standardinventar unserer Schulatlanten und Schulbücher – oft nur illustrativ, immer öfter aber als Arbeitsmittel integriert in Aufgabenszenarien. L. BECKEL hat jüngst sogar einen ganzen "esa-Schulatlas" bei (www.eduspace.esa.int/) herausgebracht, der wertvolle Ergänzungen im Oberstufenunterricht ermöglicht (vgl. Beilage u. Rezension von *Wolfgang Sitte* in GW-UNTERR. 103/2006, S. 92 f.).

Satellit[enbilder bieten in räum](http://www.eduspace.esa.int/)licher (je nach Auflösung der Daten = PIXEL) und inhaltlicher Hinsicht sehr viele Details. "Sie ergänzen dabei zum Teil die Informationen aus entsprechenden Karten, mitunter sind sie auch konkurrierend. Andererseits sind Informationen in Fernerkundungsdaten nicht durch graphische Zeichen kodiert und klassifiziert" (*Siegmund/Menz* 2005, S. 9) Die in unseren Schulmedien (Bücher, Atlanten, Folienserien, CD-ROMs) verfügbaren Satellitenbilder(mosaiken)<sup>2</sup> sind heute aus den Fernerkundungsdaten errechnete Bilder in natürlichen Farben, die oft auch Signaturenlisten und topographische Orientierungen dazugedruckt bekommen haben. Sie sind aber bislang in der Regel statische Präsentationen. "Schwächen der Karten werden durch Stärken der Satellitenbilder ausgeglichen und umgekehrt. Ein Verbund von Karten und Fernerkundungsdaten bieten einen idealen Informationsmix, der sowohl zur besseren Klärung inhaltlicher Fragestellungen als auch zu Förderung methodischer Kompetenz der Schüler im Umgang mit unterschiedlichen Informationen beiträgt" (ebenda S.10 bzw. siehe bei satgeo.zum.de bzw. *Koller* 2008).

Seit 2005 gibt es das **internetbasierende Programm Google Earth** (abgekürzt in diesem Beitrag fürderhin als "GE"-URL.: http://earth.google.de/). Es gibt uns die Möglichkeit online, ohne (große) Installation oder Speichermediumskauf (das konkurrierende Microsoftprodukt "Virtual Earth" – s. u. – ist zwar ganz ohne Installation, aber derart nur wesentlich eingeschränkter nutzbar), nicht [nur](http://earth.google.de/) [Ausschnitte](http://earth.google.de/) [der](http://earth.google.de/) [Erd](http://earth.google.de/)e zu betrachten, sondern (vergleichend) lückenlos – wenn auch in unterschiedlicher Auflösungsqualität verfügbar – die **gesamte Erdoberfläche,** jeweils in selbstgewählten und veränderbaren Maßstäben in den Blickwinkel des Betrachters zurücken. Die Grundfunktion ist kostenfrei, für den Schulgebrauch sind die Premiumanwendungen nicht nötig. Durch die in der Folge geschilderten Navigationsvarianten und der Möglichkeit, unterschiedliche Informationsebenen bewusst ein- und auszublenden, zu kombinieren bzw. die Funktionen der Google-Suchmaschinen miteinzubinden, eröffnen sich für den Unterricht in Geographie eine Vielzahl neuer Dimensionen.

Ein Nutzerhandbuch findet man im Netz unter http://earth.google.de/support/. Dort werden als minimale Hardwarevoraussetzungen genannt: CPU 500 MHz aufwärts/Festplatte 400 MB frei/Netzwerksgeschwindigkeit 128 Kb/s (besser Breitband)/3D-fähige Videokarte mit 16 MB VRAM. Auch beim Starten von GE [werden](http://earth.google.de/support/) [dem](http://earth.google.de/support/) [Nutzer](http://earth.google.de/support/) [schon](http://earth.google.de/support/) [jew](http://earth.google.de/support/)eils kleine Fenster mit Usertipps eingeblendet.

# 2. "GE" als Variation einer Wandkarte und mehr – bei Verwendung mit dem Beamer

Zur Präsentation lassen sich durch "GE" eine Reihe von Funktionen abrufen, die bis vor kurzem nur über käufliche CD-ROMs und komplexeren GIS-Anwendungen möglich waren:

Die Satellitenbilder sind **zoombar.** Dabei ist auf die unterschiedliche Auflösung ("Pixel-Größe") zu achten – diese kann variierend sein, wird aber in den zur Verfügung stehenden Bildmosaiken laufend verbessert. In der Regel sind Kern/Verdichtungsräume sehr hochauflösend dargestellt. Großraumstrukturen aber sind überall mit dem weltweit vorhandenen Material auch mit gröberer Pixel-Auflösung bearbeitbar (Anm: das einfacher "Virtual-Earth" von MS bietet hier einige Vorteile – s. u.). Auf **unterschiedlichen Maßstabsebenen** können so gut unterschiedliche Erkenntnisse erzielt und verdeutlicht werden.

<sup>2</sup> Wie die in allen unserer derzeitigen Schulatlanten abgebildete Satellitenbild – Darstellung des Alpenraums.

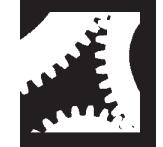

<sup>1</sup> Von der Zwischenkriegszeit an, etwa ab Kozenn Atlas, Ed. Hölzel 54 A. 1934; od. *Heiderich-Güttenberger* 1929 ff., *Kaindlstorfer* 1930 etc. – vgl. *Ch. Sitte,* Bibliographie Schulbücher – in MittÖGG 1987, S. 128–165.

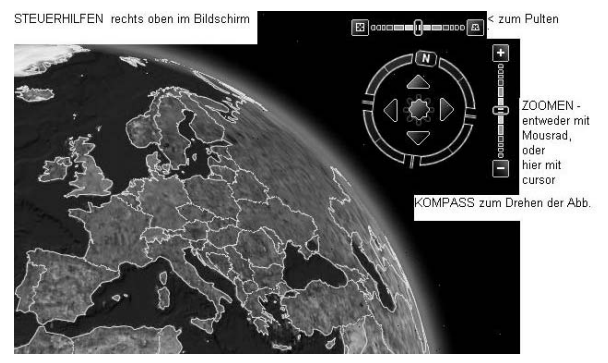

Abb. 1: http://earth.google.de/userguide/v4/#navcontrols

Interessante Aspekte, die wir bislang noch bei keiner Satellitenbilddarstellung gehabt haben, liefern die Varianten, die eine ober der Windrose (die zum Drehen des Bi[ldausschnitts dient\) abgebildete Leiste für](http://earth.google.de/userguide/v4/#navcontrols) eine **Pultung der Bildebene zu einer dreidimensionalen Darstellung** eröffnet.

Ideal kann man so wichtige Elemente einer Landschaftsgliederung visuell leichter erkennbar machen. Etwa bei dem Beispiel "Wachau" – Abb. 2 – lässt sich über unterschiedlich gedrehte Blickwinkel der Eindruck des Donaudurchbruchstals optimieren. Messmöglichkeiten – siehe Abschnitt 3.3 – erweitern dies noch (vgl. bei *Ch. Sitte* 2006 GW-UNTERRICHT 104 S. 39.

#### http://homepage.univie.ac.at/Christian.Sitte/FD/artike l/Methodenorientierung\_differenzierte\_Raum\_GWU10 4\_06.doc

Die Varianten, **über den Frame links unterschiedliche Overlays** – wie Straßen oder Grenzen – [über den Frame am linken Rand einzubinden, ist eben](http://homepage.univie.ac.at/Christian.Sitte/FD/artikel/Methodenorientierung_differenzierte_Raum_GWU104_06.doc)so sehr hilfreich für Analysen. Die Overlays können gezielt ein- und auch wieder ausgeblendet werden. Damit kann man einen Vergleich Bild – Karte gestalten bzw. hilft dies allgemein bei einer besseren/leichteren Orientierung – aber auch bei Fragestellungen und Interpretationen, die etwa des Verkehrsnetzes und seiner unterschiedlichen Wertigkeit (Straße, Autobahn etc.) bedürfen. **Google-maps** heißt eine hier miteingebundene Funktion, die auch alleine am Bildschirm aufgerufen werden kann. Sie reicht von Übersichtskarten bis hinunter auf die Stadtplanebene (auch wenn sie nicht die Qualität der amtlichen topographischen Karten etwa bei www.austrianmap.at erreicht).

Mit der **Wegesuchfunktion** lassen sich dazu auch Reisen etc. nachvollziehen: wie auf den üblichen Routenplanern – beide Enden eingeben – fertig. Derart ka[nn ich auch über eine](http://www.austrianmap.at) einzelne Adresseingabe (sowohl des Ortes, als auch einer genauen Postadresse) über "GE" direkt zum topographisch verorteten Punkt – und das weltweit – geleitet werden.

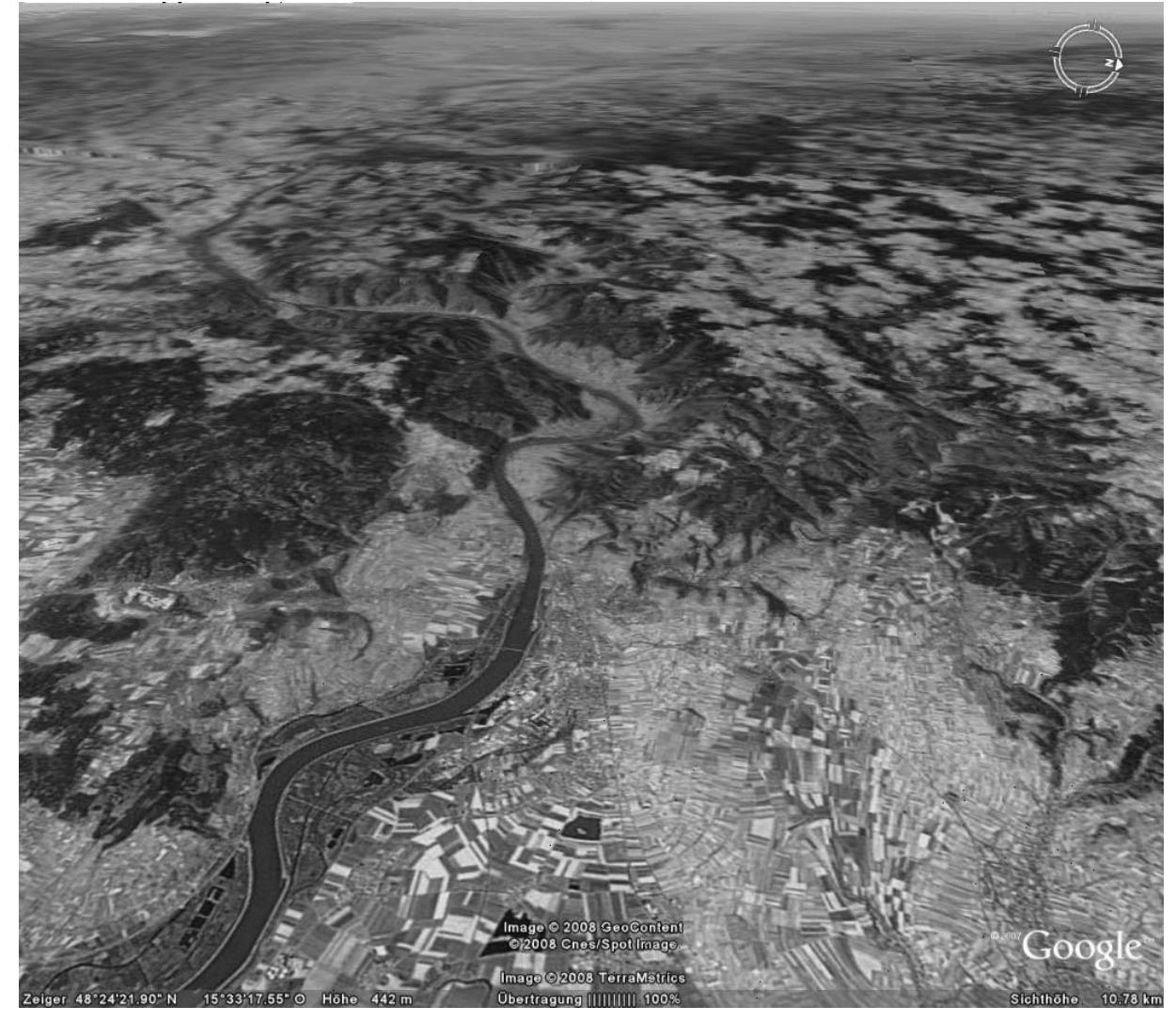

Abb. 2: Krems, Wachau gegen Westen gepultet 3D

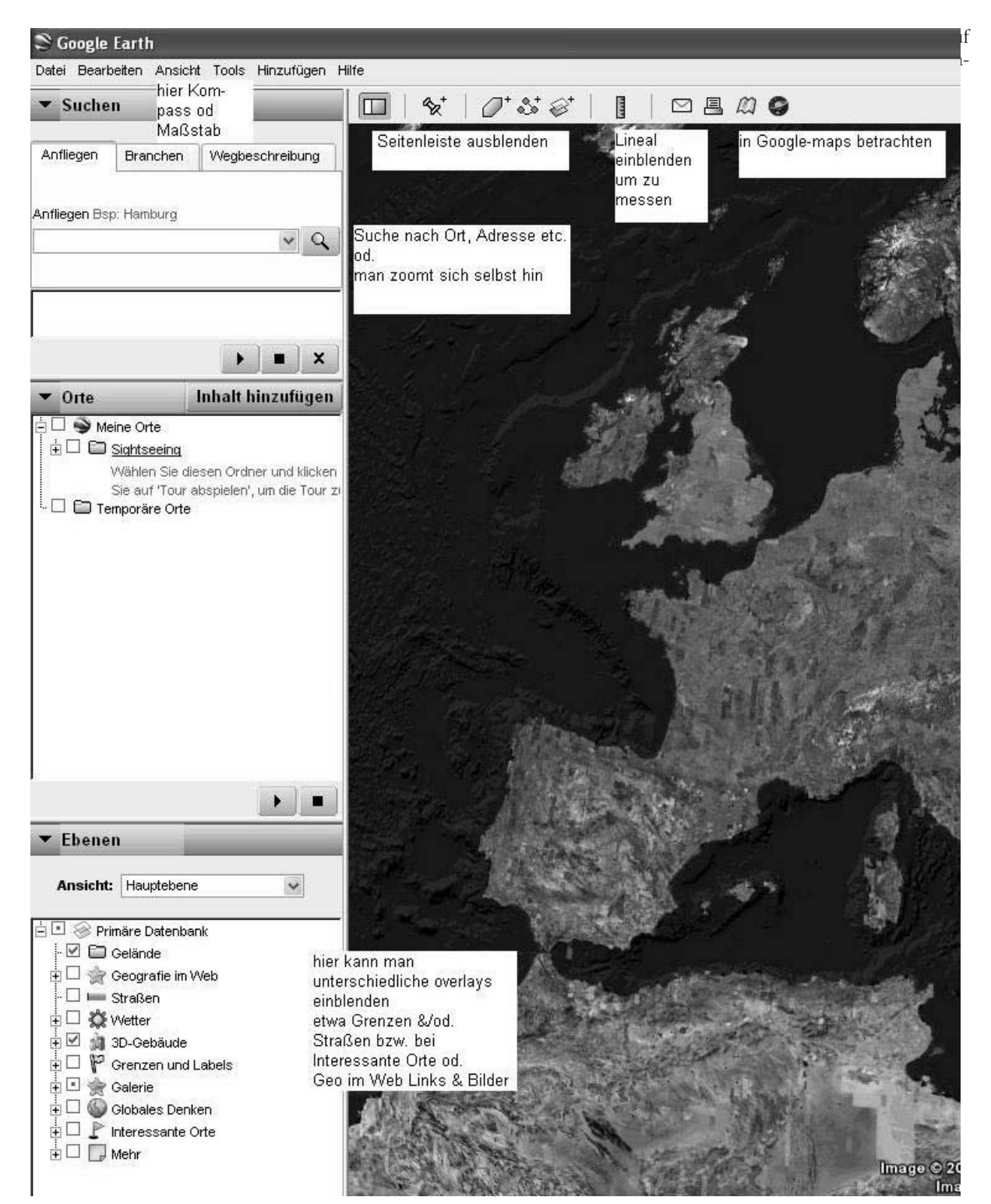

Abb. 3: Screenshot Europa-Satbild + linken Frame GE

**Eine ganz außerordentliche Erweiterung** bekommt die Satellitenbildkarte aber durch das **Verknüpfung mit anderen Google-Suchangeboten:** Ein-, aber auch wieder über Befehlszeilen im Frame am linken Rand (siehe hier Abb. 3) ausblendbar, sind einerseits auf der Karte eingespielte, verschiedenfarbige kleine Punkte/Knöpfe (deren Dichte beim Hineinzoomen zunimmt). Sie repräsentieren zunächst ein Angebot **terrestrischer Fotos** (in einer fortgeschritteneren Anwendung kan man als Teil der GE-Community selber für bestimmte Orte eigene Fotos & Links auf das Satellitenbild setzen). Wenn man sich auf die reine Satellitenken Frame neben dem Bild angeführten Auflistung dieser Zusatzfunktionen vom Schirm wieder wegklicken und so die Ansicht wieder auf das reine Satellitenbild zurückführen. Auch für den Ausdruck/die Kopie des Bildes für weitere Nutzungsoptionen ist dies zu empfehlen.

**Google verknüpft** aber mit den Satellitenbildern der kostenfreien Grundversion auch noch andere seiner typischen Angebote: Per Mous-Klick kann ich zu den Orten, über denen gerade den Cursor positioniert ist, aus dem Google-Suchmaschinenangebot automatisch die dort zuordenbaren **Bilder im Internet** direkt

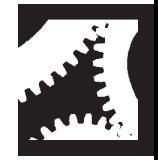

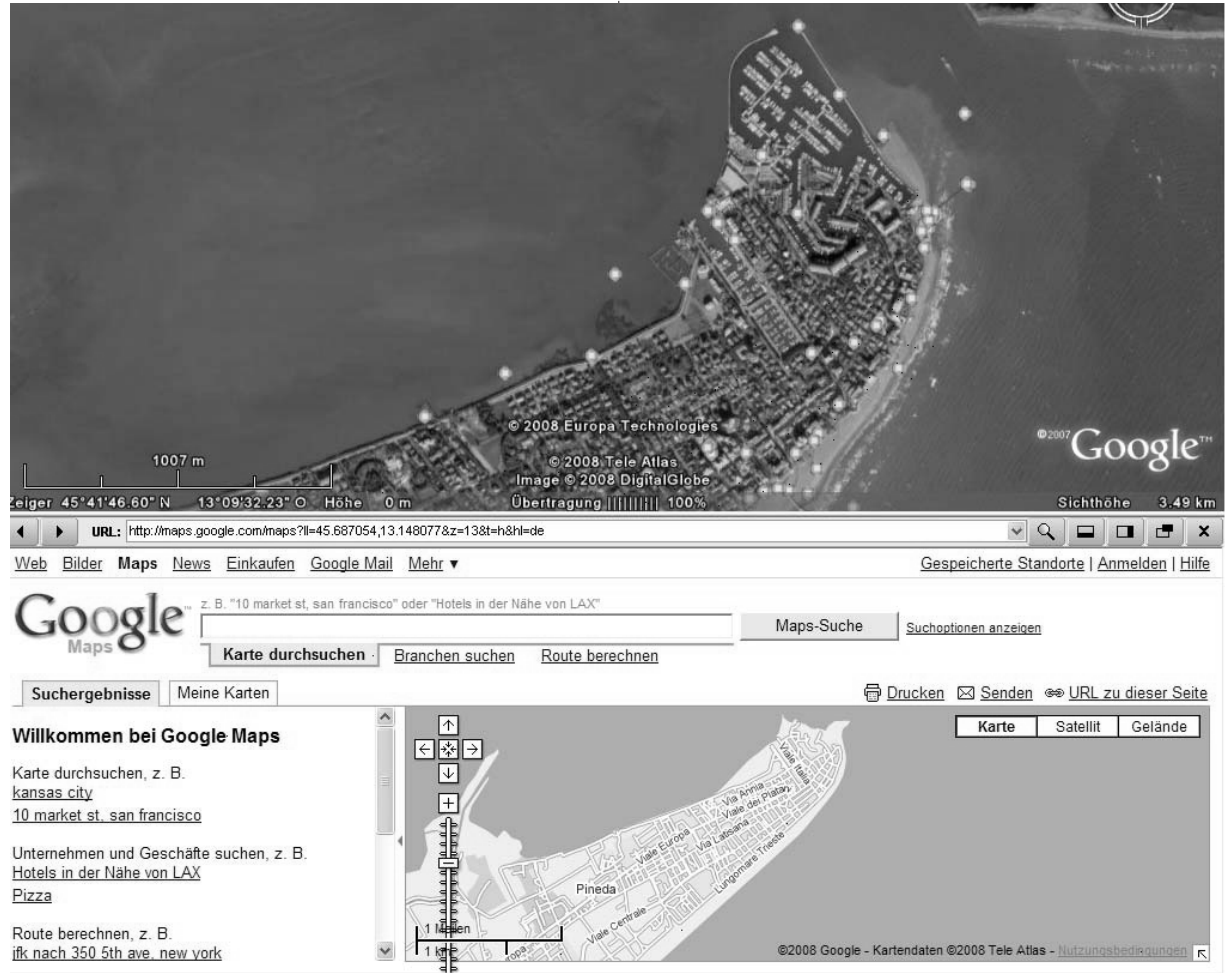

Abb. 4: Google Earth und Google maps, Halbinselbild und Kartenfenster unterhalb

auf meinen Schirm bekommen. Detto auch **Link**verweise (etwa zu Orten, Firmen etc.) oder auch wikipedia-Stichworte oder **GEO-Artikel.** Da man diese bei **wikipedia** unabhängig von "GE" selber sofort problemlos (mit)gestalten kann, ist hier ein weites Feld für jeweisl auch individuelle geographische Erweiterungsmöglichkeiten im Unterricht eröffnet (etwa im/für das [lokale Um](http://www.wikipedia.org/)feld).

Zunächst geht dazu dem Betrachter für diese Funktion ein schmaler Fensterteil unterhalb des Satellitenbilds auf. Ein kleines Symbol in seiner Kopfleiste – ganz rechts neben dem "x" (siehe Abb. 4) – ermöglicht es aber auch, neben dieser "Briefschlitzdarstellung" mit randlicher Scrollfunktion, alternativ ein eigenes, zweites Fenster damit aufzumachen. Das schafft in der Regel einen besseren Überblick. Wenn man nacheinander bei Positionen mehrere solche Fenster nebeneinander öffnet, sind auch Vergleiche besser möglich.

Damit stellt "GE" ein neues nahezu unerschöpfliches Hilfsmittel dar, um sehr einfach – über die Präsentationsfunktion hinaus – zu einem **weltweit verwendbaren Recherchetool** für die Erstellung eigener Dossiers und Blended-learning-Anwendungen zu mutieren. Sei es, dass man solche auf einfachen Plakaten, MS-Wordseiten bzw. Powerpoint-Präsentationen zusammenträgt oder in einfache (kostenfreie) **Lernplattformanwendungen** integriert, wie sie *Koller A./Sitte Ch.* (in GW-UNTERRICHT 100/2005 S. 71–78 – virt auch www.eduhi.at/dl/blendedlearningGWU100.pdf) zum schule.at-Community-tool schon beschrieben haben.

### 3. Einige methodisch ertragreiche Operationen mit Google-Earth ("GE")

**3.1** Eine elementare Funktion bei "GE" ist das **Aufsuchen** (lassen) von **Orten.** Diese Funktion kann man auch schon bei kleinen Schülern – etwa in der 2. Klasse beim Großkapitel "Leben in städtischen Räumen" mit spielerischem Aufsuchen von Orten verwenden: Entweder über dazu vorher ausgeteilte Listen oder zu den/über die schon vorher im Unterricht durchgenommenen eigenen (Schulbuch-)Beispiele. Die Schüler bekommen dazu für ihrer Bildschirmarbeit eine stumme Arbeitskarte in die Hand, um die aufgefundenen Städte u. a. einzutragen (gibt es unter ihnen solche, die ein Freifach IKT schon haben, kann man ihnen auch eine – etwa am gw.eduhi.at bei "Daten" elektronisch auffindbaren Kartenvorlagen als File geben und die Eintragungen etwa mit MS-Office-Funktion "paint" für einen späteren Ausdruck eines Arbeitsblattes etc. machen lassen.

Bei speziell dafür ausgewählten Orten bietet sich geradezu eine Erweiterung dahingehend an, dass man die Schüler deren Lage beschreiben lässt (siehe dazu auch die Anmerkungen unten bei 3.2 zum Messen von Höhenangaben u.a). Die schon oben angeführte Funktion, terrestrische Bilder zusätzlich über die in der Satellitenbilddarstellung von "GE" eingeblendeten Punkte anklicken zu können, geben Möglichkeiten für weitere Eindrücke zu diesen Städten, die in der Beschreibung miteingebunden werden können (siehe 3.4.).

Interessante Aspekte kann manchmal auch die Va-

riante bringen, zu einigen im Schulbuch angeführten Fotos, oder anderen Abbildungen – so sie topographische Verortungsangaben haben – sich die entsprechende Gegend im Satellitenbild heranzuzoomen (vgl. *Koller A.* 2008). Das geht oft, aber nicht immer – etwa die in mehreren Büchern angeführten Reisterrassen in Banaue findet man zur Zeit leider nur unter schlechter Pixel-Auflösung, aber mit weiteren terrestrischen Fotos, die über die GE-Linkangaben praktisch aufzufinden sind. Andere Beispiele, wie etwa die Flussoase Nil, Hafenstandorte der Industrie in der Bucht von Tokio (erweiternd eine Atlas-/Schulbuchdarstellung) sind nur einige von mir dazu einfallenden Ideen, die man über die Suchfunktion u. U. mit älteren Aufnahmen vergleichen kann. Auch zu "Geschichte" könnte ich als GW-Lehrer hier konkrete räumliche Fragestellungen mitbeantworten/illustrieren helfen.

**3.2** Einfache Operationen sind auch das **Messen** unterschiedlicher Parameter auf den Bildschirmbildern: Da wären als erstes **Entfernungen** zu nennen (siehe auf Abb. 3):

Anhand der Funktion im Rahmen oben ("Lineal anzeigen"), kann ich auf der kleinen Maßstabstufe und der dort dann abgebildeten Weltkugelkalotte anhand der so konstruierten Entfernungslinie sogar Schülern die ansonsten nur auf Globen mögliche Großkreisentfernung demonstrieren.

Auf größeren Maßstäben wäre der Vergleich unterschiedlicher Wege zu einem definierten Ziel als potentielle Arbeitsmöglichkeit zu nennen. Kombiniert mit dem virtuellen Fahrplan der ÖBB lassen sich gezielt raumzeitliche Alternativen zu Fragestellungen, wie etwa: Wien GRG1, Stubenbastei – Krems/KPH, Dr.- Gschmeidler-Str. – mit dem Auto – oder der Bahn etc. … sowohl nach km-Aufwand, Zeit-, als auch Geldaufwand und Umsteige- bzw. Gehentfernungen ermitteln (vgl. auch dazu bei *Heiken/Peyke* 2007).

3.3 Aber "GE" ermöglicht in der Senkrechtdarstellung mit dem Cursor auch die **absolute Höhe** eines Punktes zu ermitteln. Bieten etwa fast alle unserer Schulatlaskarten beispielsweise keine ausreichend befriedigenden Höhenangaben im Raum Wien an und ist daher die relative Höhe zwischen Wienerwaldteilen und Strom bzw. Stadtteilhöhen (Terrassen) nur schwer bis gar nicht auszumachen (oder Gefälleunterschiede etwa zwischen Jochenstein und der Staustufe Wien …, zwischen dem Donautal und bestimmten Teilen des Wald-/oder Mühlviertels; zwischen Stauseen und Kraftwerkszentrale u. a. m.). Die Seehöhenangabe am rechten unteren Bildrand läuft mit der Cursorbewegung automatisch mit. Damit lassen sich sogar direkt über die Satellitenbilder Höhenstufen (sei es in den Alpen, im Himalaya oder am Kilimandscharo – vgl. *Allaway/ Hong/ Jin* 2006, S. 111) – in Senkrechtbildern oder gepulteten 3D-Ansichten nachvollziehen bzw. demonstrieren. *Lössner*(2007, S. 40) wendet dieses u. a. bei Vergleichen von Vulkanen am Pazifischen Feuergürtel an.

Bei einer gepulteten und entsprechend gedrehten 3D-Ansicht des Wienerwaldes (ergänzt durch die in einem zweiten Fenster am Bildschrim geöffnete Senkrechtsicht) ermittelten wir etwa den günstigsten Weg mit einem Fahrrad vom Stadtgebiet ins Tullner Feld. Dazu kann man jeweils abschnittsweise Längen und zwei Höhenangaben verwenden. Über die ÖK-Ausschnitte bei www.austrianmap.at wurden ergänzend/ vergleichend dabei auch noch die Höhenschichtenabbildungen verwendet

**3.4** Das oben kurz angeführte Beispiel mit der Beschreibung [einer typischen Stadtla](http://www.austrianmap.at)ge, lässt sich über die in der Regel sehr genauen Grundrissdarstellungen großer Städte erweitern: Man kann Stadtypen und **Stadtstrukturen** (Morphologie, Nutzungen unterschiedlicher Viertel) zeigen bzw. erarbeiten lassen. Versucht habe ich neben den klarerweise sehr detailliert dargestellten US-amerikanischen Stadtbeispielen (vgl. die Linkliste zu *E. Lichtenbergers* Artikel in Wiss. Nachrichten 121/03, S. 51 – vgl. Virt.:

http://www.eduhi.at/dl/WN121LichtenbergerStadt.pdf bzw. *A. Koller* 2008) auch unterschiedliche europäische Großstädte, aber auch Mittelstädte (wie Linz, Graz, Salzburg, Bern, Venedig …) – ferner auch solche zu Beispielen außerhalb dieser bekannten Bereiche: Es gibt in "GE" [ausgezeichnet](http://www.eduhi.at/dl/WN121LichtenbergerStadt.pdf) [interpretierbares](http://www.eduhi.at/dl/WN121LichtenbergerStadt.pdf) [Material](http://www.eduhi.at/dl/WN121LichtenbergerStadt.pdf) [zu](http://www.eduhi.at/dl/WN121LichtenbergerStadt.pdf) [Isfahan,](http://www.eduhi.at/dl/WN121LichtenbergerStadt.pdf) [Da](http://www.eduhi.at/dl/WN121LichtenbergerStadt.pdf)maskus, Jerusalem (alles Beispiele unserer Schulbücher), aber auch zu Tokio, Hongkong, Peking, Kalkutta ..., bis hin zu Rio und Manaus; "Highlights" sind auch Djénné/ Mali, der Kibera-Slum in Nairobi … etc.

Durch die unterschiedlichen Zoomebenen und terrestrischen Fotos und Links (und angelinkte Artikel) lassen sich ganze virtuelle Exkursionen zusammenstellen (Tipp: vielleicht findet man dazu auch noch etwas in www.video.google.com, einer Funktion, die bislang didaktisch noch gar nicht in ihrer Nutzung ausgelotet worden ist). Es ist wert, sich da vorher auch nach eigenen Reiseerfahrungen, die einem bei der Orientierung durch "GE" surfend helfen können, schlau zu machen [und](http://www.video.google.com) [u.](http://www.video.google.com) [U.](http://www.video.google.com) [auch](http://www.video.google.com) [mit](http://www.video.google.com) [eigen](http://www.video.google.com)en zusätzlichen terrestrischen Fotos im Unterricht zu ergänzen. Ist aber an sich nicht zwingend notwendig, da man sich über die oben angeführte google-suche-Bildfunktion und in die Satellitenbilder eingespiegelte Bildangebote (und Linkangaben, bis hin zur wikipedia-Artikeln) in der Regel ein gutes Bild machen kann. Hilfreich ist dabei auch die Funktion von google maps, bei der man sich für das Einzeichnen Pläne unterschiedlichen Maßstabs ausdrucken oder sich das Relief einspiegeln kann.

In der Regel bietet "GE" **schärfere Auflösungen für Verdichtungsräume** an. Am unteren Bildschirmrand des Satellitenbildfensters ist eine Leiste sichtbar, auf der man (v. l. n. r. – siehe Abb. 4 unter der Halbinsel) nicht nur die **Koordinaten** der Cursorposition in Graden, ferner die **Seehöhe** (Achtung: sie sollte in Meter, nicht in Fuß eingestellt sein!) – dann in der Mitte dieses Streifens den Stand der Bildübertragung in Prozent erkennen kann (bei schnellen Bildfensterverschiebungen und Zoomaktionen kann es da etwas dauern bis die optimale Bildschärfe erreicht wird). Schließlich ganz rechts am Bildschirm unten sieht man die **Angabe der Sichthöhe.** Zu dieser wäre festzustellen, dass ab 1.000 m. Autos zählbar sind, bei 400–300 m auch differenziert nach Pkw/Lkw. Stadtstrukturen kann man auch bei Sichthöhen von 10 bis 20 km gut noch erkennen. Für Großraumübersichten (auch bei den unten beschriebenen 3D-Pultungen) genügen Höhen von 20 bis 50 km Sichthöhe. Diese Auflösung habe ich praktisch überall auf der Welt zur Verfügung. Da die Auflösung aber im GE-Angebot unterschiedlich dicht ist – also von den

Bildpixeln der Satellitenbildstreifen abhängig ist – kann man etwa beim Beispiel Krems/Donau wegen der Auflösung nicht näher als sinnvollerweise 10–6 km heranzoomen. Das ist dort für eine Stadtstrukturanalyse zuwenig. Genügt aber, um ein aussagekräftiges 3D-Blockbild der Wachau im gepulteten Modus anzufertigen (s. o. Abb. 2). Bei Wien (Salzburg, Linz …) hingegen, ist ein sehr scharfer Bildstreifen (wenn auch z. T. mit einigen Wolkenabdeckungen) verfügbar, der ein Heranzoomen auf eine Sichthöhe von 250 bis 400 Meter zulässt (für einen Raum bis zu einer Linie westlich von Gumpoldskirchen, im Norden bis Korneuburg, im Osten weit nach Ungarn und die Slowakei (Bratislava) hinein. Dort kann ich neben der Stadtstruktur in dieser Auflösung auch alte Flussmeander etc. erkennen.

**3.5** Neben Stadtstrukturen lassen sich aber auch noch **andere Themenaspekte** erarbeiten. So gibt es leider in keiner einzigen österreichischen Unterrichtsunterlage eine befriedigende thematische Darstellung der wichtigsten österreichischen Badegebiete an der Adria. Wenn man etwas sucht, findet man auch dazu über "GE" einen Zugang. Er ist, wie schon in anderem Zusammenhang erwähnt, abhängig von der maximalen Bildauflösung: Lignano ist in ausgezeichneter Qualität vorhanden. Terrestrische Bilder und Linkangaben lassen eine gute Erarbeitung der Funktionen eines Adriatourismusortes zu (ev. ergänzt durch alte s/w Fotos aus den 60er Jahren, die u. U. bei Familien der Schüler noch aufzutreiben sind). Der feinkörnige Bildstreifen hört aber schon knapp östlich davon auf und so ist das nur wenige Kilometer entfernte Grado nur in sehr unbefriedigender Auflösung abrufbar. "GE"-Glück/Problem eben!

Optimal hingegen ergänzbar ist das schon von *Ch. Sitte* in GW-UNTERRICHT 70/1998 gezeigte Interpretieren großmaßstäbiger Kartenbeispiele mit Hilfe des Internets (anhand einer Karte 1:25.000, "Dunkerque – heute & 1935" – siehe virt. Arbeitsblatt URL:

http://homepage.univie.ac.at/Christian.Sitte/FD/matk arto/arbeitsblattdunkerque.htm) mit dem neuen Hilfsmittel "GE".

Bewährt hat sich auch das Herausarbeiten unter[schiedlicher Oasenmodelle/Bewässerungen oder die](http://homepage.univie.ac.at/Christian.Sitte/FD/matkarto/arbeitsblattdunkerque.htm) [Konstruktion einer Alpenkarte](http://homepage.univie.ac.at/Christian.Sitte/FD/matkarto/arbeitsblattdunkerque.htm) auf der alle (bzw. laufend) die Orte der großen FIS- Schirennen eingetragen sind und wo die Schüler zu den einzelnen Orten jeweils ein charakterisierendes Poster erstellen (etwa 6. Klasse Oberstufe bzw. Wahlpflichtfach). Auch dazu wurden die abzurufenden Bilder und Linkangaben bis hin zu Ortsplänen ausgewertet.

**3.6** Auch politische Brennpunkte der News aus TV und Zeitung lassen sich so geographisch in die Klasse bringen ("Österreicher im Tschad" etc. ... – bei diesem Beispiel kann das Umklappen von der Satellitenbildansicht der Städte auf die Karten von Google-maps zeigen, wie die Verkehrsinfrastruktur einer Stadt im Peripherraum vergleichsweise ist, etc.). Zu bedenken ist aber, dass die GE-Bilder nur in Abständen upgedatet werden und somit nicht tagesaktuell sind. Hier muss man im www auf spezielle Angebote zurückgreifen, die aber mit Ausnahme von Wetterbildern nur punktuell und anlassgebunden (Tsunami 2004, Burma 2008 …) vorhanden sein werden. Man kann das z. Z. gut anhand der S-1-Trasse südlich von Wien demonstrieren.

**3.7** Ausgesprochen hilfreich war die Anwendung von gepulteten "GE"-Satellitenbildern im Alpenraum (wo z. T. nur Auflösungen von unter 15 km Sichthöhe möglich sind). Man kann etwa sehr schön durch das Drehen dieser 3D-Bildausschnitte **Verkehrsstrukturen** wie Pässe, Durchgängigkeit etc. demonstrieren (etwa wenn man die Arlbergstraße "abfliegt").

Bei einem "3D-Flug" lassen sich auch sehr deutlich die Kettengebirge und Plateauberge der nördlichen Kalkalpen den Schülern vorführen, oder Gletscher (s. u. bei 4.) in ihren Bestandteilen zeigen und morphologisch analysieren.

**3.8** Wenn man den (im Oberstufenbuch "RGW 7neu" vom Verlag Hölzel als ganzseitiges Satellitenbild dargestellten) Raum Saalbach/Pinzgau/Hohe Tauern in 3Dgepultet so dreht, dass man entlang des oberen Salzachtals blickt, kann man noch deutlicher als es mit dem Material im Schulbuch und Atlas möglich ist, Unterschiede der beiden Talseiten darstellen (s. u. bei 4.). Die mittels Cursor (in der Senkrechtvariante) ermittelbaren Höhenangaben lassen auch Höhenstufen erarbeiten (Waldgrenze, Almen, Bergstationen etc.) Auch bei der Kraftwerksanlage Kaprun lassen sich damit neue Eindrücke vermitteln. Mit den terrestrischen Fotos – sowohl aus den direkten Bildpunkten, als auch aus der miteingebundenen Suchfunktion von Google (s. o.) und aus den ebenfalls über das Satellitenbild ermittelbaren Webseiten zu jedem auf der Satellitenbilddarstellung angeklickten Punkt lassen sich nicht nur weitere Bilder, sondern auch noch andere Informationen ermitteln. Diese können den Schülern nicht nur frontal präsentiert werden (life vom Web, oder als screenshots offline in selbst zusammengestellten Abfolgen), sondern auch im Sinne eines webgestützten Arbeitsunterrichts für Dossiers, Präsentationen der Schüler, oder Portfolios (vgl. *Ch. Sitte* in GW-UNTERR. H. 91/2003) etc. genutzt werden, wie gezeigt oben bei 2.

**3.9** *Koller* (2006, S. 100) schlägt GE als Einstiegsportal für folgenden Informationsweg vor: Ort meines Interesses suchen und versuchen in der Nähe gelegenen Umgebung Antworten auf geographische Fragen zu beantworten: wo ist das nächste Kaffehaus, Restaurant, eine Busstation etc.? Welches Hotel liegt nahe der City? Welche Webseite hat es? Wie hoch sind die Nächtigungspreise? *Allaway* u. a. (2006, S. 110) beschreibt ebenfalls the use of GE to produce with pupils their own tours (u. a. mit einem Projekt bei

www.geographyalltheway.com). So gesehen kann GE also auch Ausgangspunkt von "Virtuellen Exkursionen" werden (*Budke A., D. Kanwischer* 2006, S. 140): Diese Form kann zwar die "reale Exkursion" nicht ersetzen, sinnvoll ist aber die Kombination und Ergänzung bzw. [Kontrastierung](http://www.geographyalltheway.com) [der](http://www.geographyalltheway.com) [auf](http://www.geographyalltheway.com) [der](http://www.geographyalltheway.com) [virtue](http://www.geographyalltheway.com)llen Exkursion gewonnenen Eindrücke (Beobachtungen zweiter Ordnung), mit Erfahrungen der realen Beobachtung (erster Ordnung) vor Ort. Sehr deutlich lassen sich damit auch die Einsicht der Schüler in die intentionale Konstruiertheit der Darstellung im Internet vertiefen. Umgekehrt kann nach solchen außerhalb der Klasse erfolgtem Unterricht, dann nicht nur ein simples Plakat für die Schulhomepage herauskommen, sondern – unter Beiziehen eigener Erhebungsergebnisse – auch eine virtuelle Erweiterung, die nicht nur als Dokumentation, sondern für andere als Arbeitsbehelf mal dient! Mehr siehe hier am Aufsatzende unten.

# 4. Ein kurzer Überblick zum Österreichangebot

Betrachtet man Österreich im "GE", so erfolgte Ende Mai 2008 eine deutliche Verbesserung. Der Westen Österreichs ist nun in einer so großen Auflösung vorhanden, dass man in der Regel bis etwa Sichthöhen unter 400 Meter heranzoomen kann, was eine sehr starke Vergrößerung zulässt. Dadurch sind seit dem Beginn des Jahres diese Gebiete nun flächendeckend bis an die oberösterreichisch/niederösterreichische und oö. bzw. kärntner/steirische Grenze derart gut aufrufbar, dass man einzelne Häuser auch in ihrer Funktion her analysieren kann. Leider sind die größten Teile der Bundesländer Niederösterreich und Steiermark noch immer in den schlechteren Auflösungen vorhanden, deren gröbere Pixel ein Heranzoomen näher als 10 Kilometer Flughöhe nicht sinnvoll erscheinen lassen.

Im Westen kann man beim RHEINTAL einen guten Vergleich etwa mit der alten provisorischen Ausgabe der amtlichen ÖK 50 oder von Ausgaben der Jahrzehnte danach anstellen. Ab Flirsch kommt man aufgrund besserer Auflösung auf Sichthöhen von unter 2–2,5 km und kann durch 3D-Pultung sehr gut Schutt und Lawinenkegel demonstrieren. Viele unserer Top-Tourismusdestinationen kann man jetzt besser dem Schüler nahe bringen und analysieren lassen. Schöne, genaue Ansichten bekommt man bei SÖLDEN, MAYRHOFEN (bis 1 km zoombar – eine Pultung, um das Relief der Landschaft auszuwerten ist bei 10 km Sichthöhe sehr ertragreich), ebenso bei KITZBÜHEL, ZELL/S. etc.

Ausgezeichnete scharfkörnige Bilder zur Beschreibung der Gletscherformen (in 3D-Sicht und drehbar, mit ausreichenden Messmöglichkeiten – s. o. – findet man im Massiv des GROSSVENEDIGERS (herunter bis 2,8/5 km Sichthöhe). Auch das Sonnblick- und das GLOCKNERMASSIV sind nun so scharfkörnig dargestellt, dass man auch im Vergleich mit alten Aufnahmen (etwa in www.gletscherarchiv.de) interessante Resultate erzielen bzw. die Kraftwerksanlagen in ihrer Funktion analysieren kann.

Ertragreich für den Unterricht ist es dort auch (s. o.), wenn man den PINZGAU bei etwa 38 km Sichthöhe in 3D mit [Blickrichtung](http://www.gletscherarchiv.de) [Westen](http://www.gletscherarchiv.de) [ged](http://www.gletscherarchiv.de)reht hat: Schön können dort Zentral- und Schieferalpen differenziert werden bzw. die Kalkalpen den Schülern mit ihren unterschiedlichen Formen vorgeführt werden. Die einblendbaren Fotos und Links eröffnen – wie oben schon angeführt – weitere interessante Aspekte, die man auswerten lassen kann.

Spannend ist es, wenn Schüler ihre Schikursorte vergleichen, wie etwa Saalbach-Hinterglemm oder den nun ebenfalls feinkörnig abgebildeten Obertauern.

Auch das SALZKAMMERGUT kann man nun entweder mit der Großraumübersicht oder bei 50–45 km Sichthöhe mit einer 3D-Darstellung erarbeiten, oder Details – etwa beim Wolfgangsee, seinem Delta und dem "Ferienhort für Mittelschüler" aufspüren lassen.

Das DONAUTAL ist bis an die Nö-Grenze nun in sehr guter Auflösung dargestellt, sodass man Schifffahrtseinrichtungen und Kraftwerke, aber auch die Durchbruchstäler (leider nicht mehr die Wachau und den östlichen Teil des Nationalparks Donauauen, die man nicht unter 10 km Sichthöhe heranzoomen kann) schön sieht. Vom Burgenland bis etwa zur Lafnitz lässt die nunmehrigen Darstellungsqualität Dorfanalysen unter 400 m Flughöhe zu. Dann bildet die Steiermark, wo GRAZ zwar scharf abgebildet ist, nur die Möglichkeit von Großstrukturbetrachtungen. Im Süden waren schon bisher feinkörnigere Bilder vorhanden. Im KÄRNTNER SEENGEBIET mit KLAGENFURT kann man interessante Uferkartierungen (mit Infrastruktur von Tourismusorten etc.) vornehmen. Ertragreich ist auch der Vergleich Karawanken/Nördliche Kalkalpen in den "GE"-Bildern! Noch weiter im Süden ist die Auflösung dann fast durchgängig sehr gut: sowohl die Poebene bis zur Adria (etwa Palmanova!), die Tourismusgebiete nach Osten bis Dalmatien bzw. nach Westen Richtung Südtirol, Cortina oder die Gletscher, sehenswert der SI-MILAUN! Man kann die in GW-UNTERRICHT seit Jahren publizierten f&b-Karteninterpretationen (Auflistung bei Ch. Sitte in GW-UNTERR. 104/2006 S. 40) dazu sinnvoll einbinden.

### 5. Ergänzungen, die notwendig werden können

"GE" hat – wie schon erwähnt – (noch) nicht überall gleich scharfe, feinkörnige Satellitenbilder im online-Angebot. Es empfiehlt sich daher vorher mal kurz nachzusehen, wie das ins Auge gefasste Unterrichtsprojekt (sei es für Präsentations- oder Erarbeitungszwecke) in der Auflösung im Netz steht. Ist die Auflösung zu gering, kann immer noch mit den Google-maps-Funktionen detailliertere Information erarbeitet werden. Für die Luftbild-Darstellungen muss man dann auf andere Webseiten zurückgreifen und diese einbinden.

Hier bietet sich als zu dem oben erwähnten österreichischen Beispiel etwa bei Krems und Wien-Süd als alternative Ergänzung das über www.geoland.at leicht auffindbare Angebot von Orthofotokarten auf den Bundesländer-GIS-Servern an – etwa bei > NÖ-Atlas > Orthofoto – von 1:1.700.000 bis 1:1.000.

Etwas problematisch kann "GE" bei **Großraumübersichten** werden. In diese[n](http://www.geoland.at) [kleineren](http://www.geoland.at) [Maßs](http://www.geoland.at)täben erscheinen in den weiteren Ausdehnungen die sehr genau gehaltenen Bildstreifen als helle Streifenmuster auf – was mitunter den Gesamteindruck eines Großraumes beeinträchtigen kann. Hier ist es sinnvoll das Konkurrenzprodukt **Virtual Earth** (s. u. "Live Search Maps") heranzuziehen, zu dem – wenn man sich auf die deutschssprachige 2D-Darstellungsvariante beschränkt – auch **keine downloads** zu installieren nötig sind. Dort wechseln offenbar die Ansichten der Satellitenbilder mit ihrem Maßstab, sodass immer (in Gegensatz zu "GE") ein einheitliches Oberflächenbild auch von Großräumen aufscheint.

Nachteil ist bei Virtual Earth meiner Meinung nach die etwas weniger konfortable Navigierung und in der einfacheren deutschen Version die mangelnde Pultungsmöglichkeit (sehr wohl aber in der oben abgebildeten englischen Version, zu der man für 3D dann aber ein download braucht). Es differieren gegenüber "GE" manche Räume in der feinen Auflösung der Pixel (interessant ist, dass jüngst etwa gerade in Nö – z. B. von

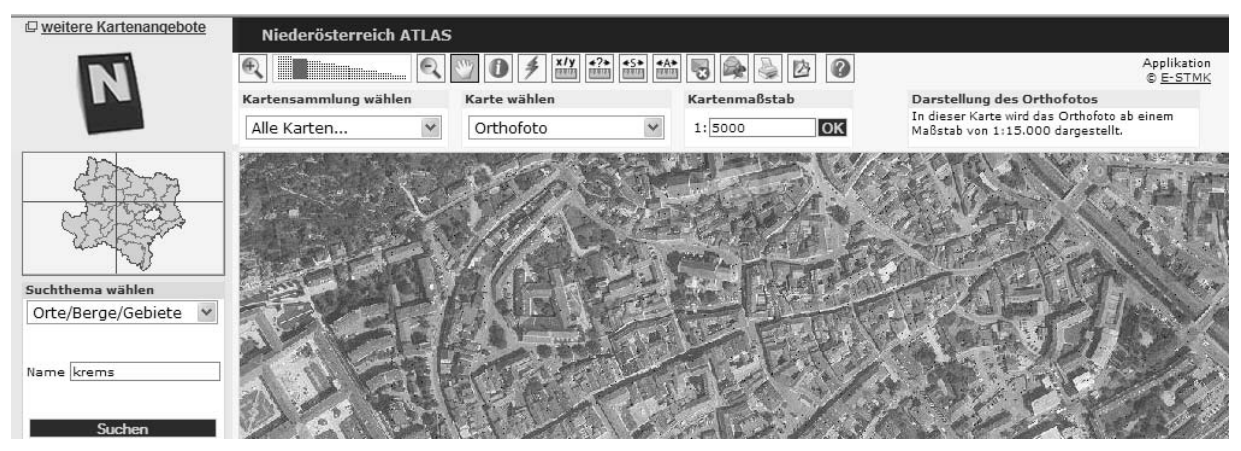

Abb. 6: Niederösterreichatlas

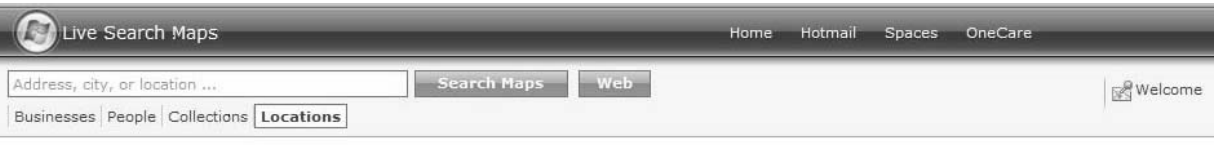

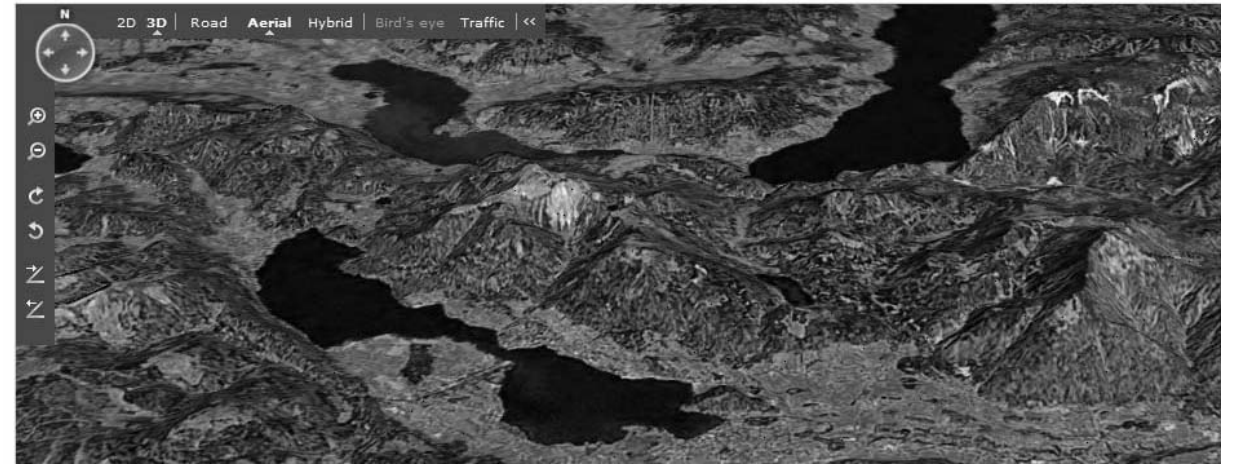

Abb. 7: Beispiel Live Search Maps ohne Installation bei http://maps.live.de/

Gmünd über Krems, Baden, die Oberstmk., Graz … hier weit höhere Auflösungen abrufbar gemacht sind, als z. Z. bei GE – Vergleiche zahlen sich also [aus!\) und](http://maps.live.de/) das Fehlen von Messmöglichkeiten ist mir ebenfalls abgegangen.

Da zu "GE" eine eigene **Google Community** entstanden ist (http://bbs.keyhole.com), in der eigene Userdaten (Bilder, Texte etc.) im Netz publiziert werden können ist einer eigenen Gestaltung nichts mehr im Wege (einmal monatlich werden die Fotos upgedatet, die jeder kostenfrei registrierte User mit den Koordinaten jed[es](http://bbs.keyhole.com) Ortes [versehen](http://bbs.keyhole.com) [auf](http://bbs.keyhole.com) ["Panoram](http://bbs.keyhole.com)io" daraufstellen kann (versuchen Sie es einmal mit einer Abbildung ihrer Schule zusammen mit Link auf die Homepage etc.). Auch die von *Kriz/Pucher* vorgeschlagene **Nutzung** für eigene Kartenprodukte sei hier als Erweiterung angeführt.

Es gibt zwar auch eine durchaus ernstzunehmende Kritik an "GE" (vgl. *Reischl G.* 2008), die sich auf Datamining oder die Frequenz der veröffentlichten Fotoinhalte (insbes. nach krisenhaften Ereignissen) oder manche topographischen Bezeichnungen u. Ä. bezieht. Diese Szenarien der virtuellen Überwachung aber kennen wir auch von der Handyortung u. a. Varianten Nutzerprofile zu generieren. Es ist sicher eine Frage – die sich aber auf alle virtuellen Kanäle/Anwendungen bezieht – inwieweit man welche Daten seiner Privatsphäre hier preisgibt. Fakt aber ist auch, dass mit jeder technischen Neuerung, sich neue, vielfältige Nutzungsmöglichkeiten für den Unterricht aufgetan haben. Sie sind zwar noch kein Garant für seine automatische Verbesserung, eröffnen aber immer neue, zusätzliche Dimensionen. So wie *Reischl* schrieb, "Die Welt ist eine Kugel, sie soll kein Google werden", kann man das auch auf den Unterricht abwandeln. Dort ist es im wechselseitigen Kommunikationsprozess auch jeweils der einzelne Lehrer, der sich diejenigen Medien/Methoden dienstbar machen soll, die dem Erreichen des jeweils von ihm – in der Anpassung an eine bestimmte Klassensituation – bestimmten Ziele als zweckentsprechend ausgewählt worden sind! Und das sind viele – "GE" kann dabei ein wertvoller Baustein sein/werden!

#### **Literatur**

- **Anwendungen** *(die über reines Topographiezuordnungen, bzw. Illustration in Schulbüchern\* hinausgehen und methodische Anstöße geben können – auch method. Aufsätze)*
- *Allaway R., Ch. Hong, D. Jin* (2006): Using Google Earth. In: Teaching Geography., hg. The Geographical Association, Sheffield. No. 3, S. 110–111 – versch. Ideen, u. a. Arbeitsblatt zur Er-

# **Arbeitsmöglichkeiten mit ausgewählten Tools bei GE: Markierung und Individualisierung von Flächen und Orten**

Um gewünschte Flächen und Punkte auf Satellitenbildern bei GE zu markieren und farblich hervorzuheben, stehen in der Leiste direkt über dem Satellitenbildausschnitt verschiedene Werkzeuge zur Verfügung. Mit dem Werkzeug "Polygon hinzufügen" können gewünschte Flächen markiert bzw. umrandet und farblich gestaltet werden. "Pfad hinzufügen" bietet die Möglichkeit, Strecken oder Wege einzuzeichnen, und mit "Ortsmarken" können Orte mit einer Markierung versehen werden. Öffnen Sie dazu GE und zoomen Sie mithilfe der Windrose auf das von Ihnen ausgewählte Gebiet.

**1. Markierung einer Fläche:** Polygon: Mausklick auf das Symbol "Polygon hinzufügen". Es erscheinen gleichzeitig ein Cursor auf dem Satellitenbild, mit dem Sie den Polygonzug ziehen können und ein Fenster, in dem Sie dem Polygon einen Titel geben können; hier sind weiters Optionen zur Individualisierung des Polygons möglich. Es ist dabei egal, ob zunächst den Polygonzug gezogen wird und er im Anschluss individualisiert, oder die Individualisierung vorgenommen wird, bevor man den Polygonzug zieht.

**a) Einen Polygonzug ziehen:** Linker Mausklick auf einen Außenpunkt der Fläche, die Sie markieren möchten (das Fenster zur Beschreibung und Individualisierung des Polygonzuges bleibt währenddessen geöffnet); linke Maustaste gedrückt halten, Bewegung des Cursors im oder gegen den Uhrzeigersinn und Vornehmen der gewünschten Begrenzung, bis Sie wieder am Ausgangspunkt angelangt sind. Die Fläche ist nun durch den Polygonzug eingegrenzt.

**b) Einen Polygonzug individualisieren:** Fügen Sie im Fenster, welches sich nach dem Mausklick auf das Polygonsymbol geöffnet hat, nun im Feld "Name" den Titel des Polygons ein, z. B. "Parkplatz Europark". (Dies ist nützlich, da der Polygonzug nach erfolgter Abspeicherung in der linken Leiste in "Meine Orte" unter "Orte" gelistet wird und Sie durch einen Doppelklick auf den Titel direkt zum Polygon auf der Karte geführt werden.) Unter "Namen" finden Sie das Feld "Beschreibung": Hier können Sie weitere Informationen eintragen (z. B. km<sup>2</sup>-Größe, Baujahr etc.), die dann unter "Orte" aufscheinen. Für eine farbliche Veränderung des Polygons klicken Sie neben "Beschreibung" auf "Stil, **Farbe".** Um die Linien farblich zu variieren, klicken Sie unter dem Abschnitt "Linien" auf das weiße Kästchen, es öffnet sich dann ein Fenster mit einer Farbpalette zur Auswahl. Um Breite und Transparenz der Linien zu ändern, verändern Sie die angegeben Regler. Unter "Fläche" können Sie im selben Fenster die Füllfläche des Polygonzugs individualisieren. Um die Farbe zu verändern, verfahren Sie wie zur Farbveränderung der Linien. Unter "Ausge**füllt und Umriss"** können Sie wählen, ob der Polygonzug ausgefüllt und umrissen, nur ausgefüllt oder nur umrissen sein soll. Zur Veränderung der Transparenz verfahren Sie analog zur Veränderung der Linientransparenz. Wünschen Sie ein beliebiges, zufällig ausgewähltes Farbdesign des Polygons, setzen Sie unter "zufällig" ein Häkchen. Unter "Ansicht" können Sie die **Koordinaten** ihres Polygons einsehen ("Länge, Breite"), "Richtung" zeigt Ihnen die Drehung ihrer Aufsicht (z. B. 0 = Nord, 90 = Ost), und unter "Neigung" können Sie im Feld einstellen, welchen Einfallswinkel Ihr Blick auf Polygon und Satellitenbild haben soll. Neben "Ansicht" finden Sie das Feld "Höhe". Variieren Sie hier mithilfe des angegebenen Reglers den Abstand des Polygons zur Oberfläche des Satellitenbildes. Klicken Sie bei **"Seiten bis zum Boden verlängern"** im vorgesehen Feld ein Häkchen an, erhalten Sie eine dreidimensionale Darstellung Ihres Polygons.

Haben Sie alle gewünschten Individualisierungen vorgenommen, bestätigen Sie mit OK. Der Name des Polygons erscheint nun in der linken Spalte unter "Orte".

**2. Orte mit einer Stecknadel markieren: Ortsmarke:** Mausklick auf das Symbol "Ortsmarke hinzufügen". Auf dem Satellitenbild erscheint nun ein Stecknadelsymbol in einem Cursor. Bewegen Sie den Cursor an den gewünschten Ort. Danach füllen Sie zur Individualisierung und Beschreibung der Ortsmarke analog zu 1) die entsprechenden Schritte durch. Bestätigen Sie mit OK; die Ortsmarke erscheint nun wieder in der linken Spalte unter "Orte", im Satellitenbild ist der Ort durch eine Stecknadel gekennzeichnet.

**3. Strecken oder Wege einzeichnen: Pfad hinzufügen:** Möchten Sie eine bestimmte Strecke hervorheben (z. B. Straßen, Routen), Mausklick auf "Pfad hinzufügen". Setzten Sie am Beginn der Strecke an. Wenn Sie die linke Maustaste die ganze Zeit gedrückt halten, wird exakt die Strecke markiert, die Sie mit dem Cursor abfahren. Genügt es Ihnen, dass Ihre Strecke aus der Verbindung bestimmter Punkte besteht, klicken Sie nacheinander auf gewünschte Punkte der Strecke, diese werden automatisch zu einer Strecke verbunden. Ist ihre Strecke beendet, individualisieren Sie und bestätigen Sie mit OK.

**4. Speichern der Ergebnisse:** Haben Sie alle gewünschten Aktionen vorgenommen und möchten diese speichern, klicken Sie oben links auf "Datei", "Speichern", dann "Ort speichern unter". Alle bis zu diesem Zeitpunkt vorgenommenen Eingriffe werden dann als kmz.Datei im gewünschten Ordner gespeichert. Wichtiger Hinweis: Sie können "kmz.Dateien" nur auf Computern öffnen, auf denen GE installiert ist!

**5. Nachträgliche Korrekturen** sind folgendermaßen noch möglich: Rechter Mausklick auf den Namen des entsprechenden Objekts unter "Meine Orte", jeweils "Eigenschaften" auswählen. Die einzelnen Punkte, aus denen der Polygonzug oder die Wegführung besteht, können dann mit gehaltener linker Maustaste beliebig verschoben werden, genauso wie die Ortsmarke. Tipp: Wenn Sie mit der rechten Maustaste auf das zu korrigierende Objekt klicken (während dieses zur Bearbeitung geöffnet ist), löschen Sie mit jedem Mausklick nacheinander die letzten Teilabschnitte, aus denen die Strecke oder der Polygonzug besteht.

#### **6. Ein Aufgabenbeispiel zur Anwendung der Tools bei GE**

**a)** Suche in Google Earth die Stadt Salzburg und markiere die Stadtgrenze mit dem Tool "Pfad". Versuche danach, die einzelnen Stadtgebiete (z. B. Parsch, Schallmoss, Aigen …) mithilfe des Tools "Ortsmarke" zu kennzeichnen.

**b**) Markiere mit dem Tool "Polygon" die Waldflächen innerhalb der Stadt bzw. Gebiete mit dichtem Baumbestand, freistehende Grünflächen (kleine Gärten ausgenommen) und Deiner Meinung nach landwirtschaftlich genutzte Flächen. Färbe die ge-

kundung des Kilimanjaro).

- *Budke A., D. Kanwischer* (2006): "Des Geographen Anfang und Ende ist und bleibt das Geläne" – Virtuelle Exkursion contra reale Begegnungen. In: *Hennings u. a.,* hg.: Exkursionsdidaktik innovative!? Geographiedid. Forschungen Bd. 40, Hochschulverb. f. Geo. u. ihre Didaktik Weingarten, S.128–142.
- *Lössner M.* (2007): Mount St. Helens, Merapi & Co. Mit Google Earth Vulkane entdecken (S I). In geographie heute H. 247/248, S. 36.
- *Heiken A., Peyke G.:* Einsatzmöglichkeiten von Google Earth und einem GIS Teacherware im Schulunterricht. In: *Jekel/Koller/Strobel,* Lernen mit Geoinformatik II. 2007, S. 127–135 (Anm.: Sie schlagen die Ermittlung des eigenen Schulwegs vor, bzw. beleuchten kurz den GE-Overlayer "Live- bzw. Realtime-Dienste" zur Darstellung aktueller Lagebilder, etwa von Satelliten zu Wetter, zu Verkehrsmeldungen etc.).
- *Herzig R.* hg. (2008): Arbeitsmethoden aktuell: Orientieren mit Google Earth. In: Geographie Aktuell. Auslis Verlag Deubner Köln. H. 2, S. 35–38.
- *\*Klappacher O. u. a.* (2006) Methode: Arbeit mit Satellitenbildern. in gw-Kompakt 2 für die 6. Kl. AHS. Veritas Linz. S. 18–19 u. 24 (Anm.: nur sehr simple Anwendungen zu Europasatellitenbild und Fluren an der österr.-ungar. Grenze).
- *Koller A.* (2006): GW-und Informatik: Google-Earth. In: GW-UN-TERR. 101. S. 99 f.
- *Koller A.* (2008): New York mit Google-Earth entdecken. In: GW-UNTERR. 110. S. 63–67.
- *\*Hofmann P.* (2008): System Erde 7. Westermann Wien. (S. 24 ff. allgemeine Einführung + Arbeitsaufträge S. 31, 35, die allerdings eher generell gehalten sind).
- *Reischl G.* (2008): Die Google Falle. Die unkontrollierte Weltmacht im Internet, Wien.
- *\*Sitte W. u. a.* (1989,): Leben und Wirtschaften 4. Kl. Ed. Hölzel Wien. S. 17–21 (Anm.: ideenreicher Vergleich Donau- & Rheindelta mit Zuordungsaufgabe von 2 Texten zur Identifizierung der Aufnahmen; Europa Vergl. Sat.-Bild und Reliefkarte) – auch in *Sitte et al.* 1999, Didaktische Spiele für den offenen Unterricht. www.hoelzel.at, Wien – Spielanwendung zu Österreichsatellitenbild).
- *\*Sitte W., Malcik W.:* Raum Gesellschaft Wirtschaft im Wandel der Zeit, 7. Kl. AHS-Oberstufe. Ed. Hölzel Wien. Ausgabe 1991. Anm.: dort ab S. 105 mit allgem. Einführung zu Sat.-Bildern (die ab den Auflagen 1998 gestrichen wurde), aber die 3 Analysebeisp[iele](http://www.hoelzel.at) [OÖ-Zentral](http://www.hoelzel.at)raum, Steirisches Hügelland bzw. Pinzgau, und die Zuordnungsaufgabe (Bildmosaike + Texte) auf der großen Österreichsatellitenbildkarte wurden beibehalten wurden. Für die Ausgabe 2007 (neuer LP 2004) musste gekürzt werden (vgl. GW-UNTERR. 106/07 S. 79 ff.), womit dort nur mehr ab S. 22 f. etwas findet – wo aber auch "Arbeitsschritte zur Interpretation" (von Seger 2001 s. u.) angeführt werden, die weit mehr methodische Variationen bieten als in anderen Büchern zu finden ist.

kennzeichneten Gebiete nach jeweiliger Zugehörigkeit ein. Wie schätzt Du die prozentuale Aufteilung an Grünflächen (z. B. 10% Landwirtschaft, 50% Grünflächen, 40% Waldfläche) ein?

**c)** Lassen sich Muster innerhalb der einzelnen Gebiete erkennen und welches Gesamtbild gibt es für die Stadt Salzburg? Ist Salzburg eine grüne Stadt und was für Möglichkeiten ergeben sich daraus für die Salzburger? Wie nutzt Du persönlich die Grünflächen?

*Die Aufgabe wurde als Beispiel zur Anwendung ausgewählter Tools bei GE in der fachdidaktischen Lehrveranstaltung "Lehrplan, Kompetenzen und Standards in GW und seinen Unterrichtsmaterialien" (bei Lektor Dr. Sitte und Mag. Koller) an der Universität Salzburg im Sommersemester 2008 von zwei Studentinnen konzipiert.*

Zusammenstellung: *Anna Kruggel*

*\*Wohlschlägl H., Hofmann-Schneller M. u. a.* (2001): Kapitel Methode: Wir lesen Satellitenbilder. In: Durchblicke 3. Klasse AHS/HS. Westermann – Wien, S. 19 (durchaus anspruchsvollere Aufgabenanleitung am Beispiel Spttal/Millstättersee, gefolgt von Anwendungsaufgabe bei einem Bild Neusiedlersee).

#### **Grundlegende Literatur zur Satellitenbildanalyse**

- *Gerber W., Reuschenbach M.* (2005): Fernerkundung im Unterricht. In: geographie heute, H. 235, S. 2–8) – Anm.: in diesem Heft sind noch weitere interessante Interpretationsanregungen abgedruckt.
- *Hassenpflug W.* (2003): Satellitenbilder aus dem Internet (mit Beispiel Der Yangtse-Fluss im Satellitenbild). In: Praxis Geographie H. 3 (= ebenfalls ein einschlägiges Themenheft), S.18–22.
- *Haubrich H.* (2001): Satellitenbilder interpretieren. In: ders.: Lernbox Geographie – das Methodenbuch. Friedrich Verl. Seelze – Velber. S. 27–32.
- *Seger M.* (2001): Satellitenbilder im Unterricht. In: *Sitte W., Wohlschlägl H.,* hg., Beiträge zur Didaktik des Geographie u. Wirtschaftskunde-Unterrichts. ("Didaktik Handbuch") Bd. 16 der Mat. Z. Didaktik d. GW. Institut für Geographie der Universität Wien. S. 393–409.
- *Siegmund A., Menz G.* (2005): Fernes nah gebracht Satellitenund Luftbildeinsatz zur Analyse von Umweltveränderungen im Geographieunterricht. In: Geographie und Schule, H. 154, S. 2–10.

#### **Links**

Satgeo: Satellitengeographie im Unterricht

- http://satgeo.zum.de/satgeo/index.htm (Anm.: dort Einführung http://satgeo.zum.de/satgeo/infos/einleitung.htm)
- Geoland www.geoland.at (Anm.: Zentrale Einstiegsseite zu LandesgGIS-servern in den österr. Bundesländern)
- Österreichische Gesellschaft für Vermessung und Geoinformation www.ovg.at (Anm.: mit Linkliste zu den nationalen Map agen[cies](http://satgeo.zum.de/satgeo/index.htm) [–](http://satgeo.zum.de/satgeo/index.htm)[dort](http://satgeo.zum.de/satgeo/index.htm)[oft](http://satgeo.zum.de/satgeo/index.htm)[ein](http://satgeo.zum.de/satgeo/index.htm)[ähnliches](http://satgeo.zum.de/satgeo/index.htm)[Angebot](http://satgeo.zum.de/satgeo/index.htm)[wi](http://satgeo.zum.de/satgeo/index.htm)[e](http://satgeo.zum.de/satgeo/infos/einleitung.htm) www.austrianmap.at des www.bev.gv.at)
- Google [Earth](http://www.geoland.at) [Webseite](http://www.geoland.at) http://earth.google.de/ (kostenfreie Grundinstallation muss erst downgeloaded werden) + GE API: http://code.google.com/apis/earth/
	- + [www.goog](http://www.ovg.at)le.com/earth/plugin/examples/samples/
- *Kritz K, A. Pucher* (Uni Wien 2007): Tutorial [zu](http://www.austrianmap.at) [Google-earth-An](http://www.austrianmap.at)we[ndungen. PS-Sch](http://www.bev.gv.at)ulkartographie.
- www.gis.univie.ac.at/ka[rto/lehre/schulkarto/pra](http://earth.google.de/)xis/tutorials/ g\_earth.htm
- Virtual Earth (Microsoft) [http://maps.live.de](http://code.google.com/apis/earth/) (2D ohne Installatio[n\) – 3D mit Installation](http://www.google.com/earth/plugin/examples/samples/) http://maps.live.com/

ESA-Schulatlas (von L. Beckl, Salzburg)

Realraumanalyse Österreich

[www.uni-klu.ac.at/groups/geo/projekte/realraum/Bilder.htm](http://www.gis.univie.ac.at/karto/lehre/schulkarto/praxis/tutorials/g_earth.htm)

# Buchbesprechungen

JETZER A., B. VETTINGER, A. REMPFLER u. a., hg.: **Basisimodule Geographie,** Lehrmittelverlag des Kantons Zürich, 2007, 103 Seiten (+ CD-ROM), ISBN 978-3- 03713-242-2

VANKAN L., G. ROHWER, St. SCHULER: **Diercke Methoden – Denken Lernen mit Geographie,** Westermann, Braunschweig 2007, 175 Seiten, ISBN 978-3- 14-109720-7

Diskussionen über den Anteil an Instruktion im Unterricht werden schon lange geführt. In letzter Zeit wurde u.a. auch bezüglich möglicher Formen des e-learnings/blended-learnings (etwa von P. Baumgartner) das bekannte Schema einer Rangabfolge des Unterrichts in behavioristische, kognitivistische und konstruktivistische Ansätze mit den dazupassenden unterschiedlichen Lehrerrollen als Vermittler/Transfer (für "knowing that"), Tutor ("knowing how"), Coach ("knowing-in-action", zu komplexeren Situationen, gemeinsam, reflektierend Praktiken finden …) diskutiert. Über die Welle der "Kompetenzen" in den neuen Lehrplänen 2004 kommt verstärkt die zweite genannte Stufe ins Spiel (und in die Schulbücher), werden Ansätze der dritten zumindest angedeutet. In Geographie hatte sich dazu erst einmal ein Themenheft der Zeitschrift "Geographie und Schule" (H. 168/2007) mit konstruktivistischen Ansätzen beschäftigt. Die beiden oben genannten Publikationen von sowohl in der Theorie, als auch in der Praxis stehenden Autoren bieten konkrete Umsetzungsbeispiele eines moderat verstandenen Konstruktivismus an. Darin wird bei einem sehr wohl noch beibehaltenen Instruktionsanteil, gefolgt von einer gezielten Vermittlung von Strategien, letztlich den Lernenden die Konstruktion ihres Wissenserwerbsprozesses gezielt erleichtert.

Der aus der Schweiz (einem Gemeinschaftsprodukt von PHs und Arbeitsgemeinschaften der S I) stammende Band beginnt mit einer für den Praktiker geschriebenen sehr hilfreichen theoretischen Einführung in die Thematik. Danach folgen 6 Module: Naturkräfte/Klimalandschaften/Fair reisen/Stadtleben Paris/Handel Nord-Süd/Lebensraum im Wandel. In einem Planungsraster werden Ziele, Kompetenzen, Arbeitsweisen und Materialien der CD-ROM beschrieben.

Das Ziel des zweiten angeführten Buches aus Deutschland ist ähnlich: auch hier sollen Schüler zu selbständigen denken angeregt werden. (Metakognition = Nachdenken über das eigene Denken). Speziell für den Geographieunterricht werden dabei 10 Methoden vorgestellt. Dabei steigert sich das Niveau von einfacheren in M 1 bis zu den komplexeren in M 10. Jede Methode wird kurz eingeführt, gefolgt von einer allgemeinen Anleitung. Daran schließen sich jeweils drei konkrete Beispiele mit Arbeitsblättern etc. an. Wichtig sind den Autoren Dimensionen wie "es gibt nicht nur eine Lösung", "Schüler arbeiten immer aktiv in Gruppen", "jede Aufgabe ist eine Herausforderung für die Schüler" und fordern konkret geographisches Denken" und Reflexion dieses. Konzipiert sind sie ebenso wie das schweizer Beispiele für den mittleren Schulabschluss. Ebenso bevorzugen sie (anders als unsere derzeitigen Schulbücher) offene Lösungen und fördern eine neue, konstruktivistische Lehrerrolle, als Coach in einem gemeinsamen, abzuwägenden und zu diskutierenden Lösungs-/Erkenntnisgewinnungsprozess. Beide Bücher geben uns damit interessante neu Impulse für zukünftige fachdidaktische Entwicklungen!

Ch. S.

REINFRIED S., Y. SCHLEICHER, A. REMPFLER, ed.: **Geographical Views on Education for Sustainable Development,** Vol. 42/2007 Geographiedidaktische Forschungen, Hochschulverband f. Geographie u. ihre Didaktik, 250 Seiten (Bestellung bei schleicher@ph-weingarten.de bzw.

www1.ku-eichstaett.de/hp/)

"Nachhhaltige Entwicklung" ist ein in den letzten Jahren vermehrt im Gefolge der "Agenda21" auch in Lehrpläne eingebauter Terminus (vgl. auch in unserer [österreichischen](mailto:schleicher@ph-weingarten.de) [Fachdidaktik](mailto:schleicher@ph-weingarten.de)zeitschrift GW-UNTERR., [H.](http://www1.ku-eichstaett.de/hp/) [107/2007\).](http://www1.ku-eichstaett.de/hp/) [Das](http://www1.ku-eichstaett.de/hp/) [vorliegen](http://www1.ku-eichstaett.de/hp/)de Buch ist die Dokumentation von Beiträgen eines IGU-Symposiums. Darin ist in einem breiten internationalen Überblick ein weiter Bogen gespannt worden, wie derartige Inhalte in unterschiedlichen Ländern unterrichtet werden. Dabei werden auch konkrete Beispiele angeführt, bzw. bieten die Literaturverweise (Links!) weiterführende Vertiefungen an, die wir als Ansätze für eigene Fallbeispiele in unserem GW-Unterricht nutzen könnten. Ebenso wie schon vorhergegangene Bände – etwa Bd. 40/2006 mit dem Titel "Exkursionsdidaktik – innovativ!?" oder 38/2004 "Globales Lernen im Geographieunterricht – Erziehung zu einer nachhaltigen Entwicklung" oder 41/2007 "Die Globalisierung aus der Perspektive Jugendlicher", sollten Bände dieser Reihe in jeder Lehreraus-/-fortbildungsinstitution greifbar sein! Ch. S.

**DIERCKE Weltatlas,** Westermann-Schroedl-Dieserweg-Schöningh, Braunschweig, Neuauflage 2008, 298 Seiten, Euro 29,95

In Österreich besteht vom deutschen Diercke eine sehr stark (und nicht immer glücklich) gekürzte Schulausgabe. Nun wurde der seit 1988 in mehreren Auflagen verbesserte Atlas wieder grundsätzlich verändert und liegt in einer interessanten Auflage vor. Neben Umgliederungen sind insbesondere eine große Anzahl von Fallbeispielen drinnen. Die großräumigen Wirtschaftskarten wurden (was ein Manko auch des österreichischen Diercke ist) um den ökonomisch ja in entwickelten Regionen bedeutenden Tertiären Wirtschaftssektor ergänzt, bzw. wurden auch durch Signaturenumstellungen deutlichere Strukturen herausgearbeitet. Neue Weltkarten (von denen einige als Beilagen bei PG und GR schon vorgestellt worden sind) erweitern ein tolles Angebot. Nutzen kann man es einerseits über die mit dem Erwerb eines Atlas verbundene WWW-Ergänzung. Diese ist nach Registrierung über eine im Atlas eingedruckte Nummer nutzbar (u. a. werden Karten mit Google-Earth kombiniert, ein virtueller Globus so integriert u. a. m.). Teile davon (etwa Kartenerläuterungen) kann man aber auch schon frei nutzen.

Aber haben Sie schon einmal daran gedacht, statt nur beschränkt nutzbarer teurer Schulwandkarten, etwa für das Wahlpflichtfach (u. U. über Sponsering des Elternvereins) eine Satz ausländischer Altlanten, wie etwa diesen neuen Diercke-Weltatlas (u./od. den ganz anders gestalteten französischen Atlas-2000 von Éditions Nathans Paris) anzuschaffen?

Einsteigen in das Dierckeangebot können sie problemlos über www.diercke.de/premium. Auch eine instruktiver Link ist dort vorhanden, über den sie den Atlas einmal kostenfrei virtuell durchblättern können http://www.diercke.de/suche/flashbook\_interaktiv/10 0700\_800\_interaktiv.html [– eine gute Idee](http://www.diercke.de/premium)! Ch. S.

BUDKE A., hg.: **Interkulturelles Lernen im Geographieunterricht.** Potsdamer Geographische For[schungen](http://www.diercke.de/suche/flashbook_interaktiv/100700_800_interaktiv.html) [Bd.](http://www.diercke.de/suche/flashbook_interaktiv/100700_800_interaktiv.html) [27,](http://www.diercke.de/suche/flashbook_interaktiv/100700_800_interaktiv.html) [Universitätsverlag](http://www.diercke.de/suche/flashbook_interaktiv/100700_800_interaktiv.html) [Potsdam](http://www.diercke.de/suche/flashbook_interaktiv/100700_800_interaktiv.html) [2008,](http://www.diercke.de/suche/flashbook_interaktiv/100700_800_interaktiv.html) [200](http://www.diercke.de/suche/flashbook_interaktiv/100700_800_interaktiv.html) [Seiten, 9 Euro.](http://www.diercke.de/suche/flashbook_interaktiv/100700_800_interaktiv.html) ubpub@uni-potsdam.de

Während man sich in der Geographiedidaktik an sich über die große Bedeutung interkulturellen Lernens relativ einig ist, ist in der letzten Zeit die theoretische Grundlegung und ihre didaktische Umsetzung kontrovers diskutiert [worden.](mailto:ubpub@uni-potsdam.de) [Manches](mailto:ubpub@uni-potsdam.de) [was](mailto:ubpub@uni-potsdam.de) man sicher geglaubt hatte, stellte sich als vielleicht naiv, oder sogar kontraproduktiv heraus. Im Einleitungsartikel dieses Sammelbandes skizziert die Herausgeberin die unterschiedlichen Traditionen und Strömungen und Konzepte. Unter anderem stellt sie "Interkulturelles Lernen" als Kampf den Stereotypen dar. Dabei geht sie auf die auch bei uns in Lehrplänen verwendeten Kulturerdteile ein. Diese seien statisch, würden als homogene Gebilde gesehen, trügen global verbreiteten Kulturen kaum Rechnung, schürten geradezu Vorurteile. Auch alleine Rassismus und Fremdenfeindlichkeit auf psychosoziale Ursachen (als intrapsychische, intrapersonelle Probleme) zurückzuführen, gehe an der Notwendigkeit vorbei, dass strukturelle, ökonomische und politische Ursachen in Konzepten interkulturellen Lernens weitgehend unberücksichtigt blieben.

Im ersten Teil des empfehlenswerten Bandes werden nun Ansätze vorgestellt, u. a. ausgehend von der "Neuen Kulturgeographie", ferner wird diskutiert, ob "Kulturelle Vielfalt" ein Leitbild sein solle, aber auch kritische Bemerkungen zu in Schulbüchern aufgespürter Europaerziehung (unterschieden wird die Vielfalt – herausgestrichen die Gemeinsamkeiten – aber welche?), oder zu einer "Antirassistischen Erziehung" in Geographie. Interessant gerade für Lehrer, die Schüler dieses Raumes unterrichten, die Darstellung des Zerfalls Jugoslawiens.

Im zweiten Teil werden dann entsprechende unterrichtspraktische Umsetzungen angeboten. In Summe ein interessantes Buch, das viele Lehrer in die Hand nehmen sollten, was auch der günstige Preis leicht möglich macht. Auch über die Literaturlisten der Aufsätze lassen sich weitere Vertiefungen selbsständig angehen. Ch. S.

**CD-ROM "Klima:Wandel":** Hergestellt wurde sie vom FORUM Umweltbildung, einer Initiative des BM für Land- u. Forstwirtschaft und des BM für Bildung, Wissenschaft und Kultur. Projektträger ist der Umweltdachverband (Bestellung über die auch sonst sehr informative Webseite www.umweltbildung.at).

Die sehr empfehlenswerte CD-ROM enthält direkt aufbereitet für den Unterricht Material in Abschnitten über Klimawandel (Folgen, Kyoto, die Kontroverse), einen C02-Rechner, zu Klima & Alpen, ferner zu Klimawandel sichtbar ge[macht.](http://www.umweltbildung.at) [Eingebaut](http://www.umweltbildung.at) [sind](http://www.umweltbildung.at) [da](http://www.umweltbildung.at)rin auch 6 kurze Filme (über Permafrost; Grenzen verschieben sich bei Klima und Vegetation; Gletscher ziehen sich zurück; Gibt es einen Klimawandel? Klimaschutz; Tourismus und Klimaänderung). In den einzelnen Abschnitten sind Unterkapitel, die reichhhaltig mit Materialien (Fotos, Schaubilder, Graphiken, Texte, Links etc.) zu einem sehr vielseitig verwendbarem Lernarrangement zusammengestellt sind. Im ersten Abschnitt findet man auch einige methodische Anregungen, um das Material in größere Fragestellungen einzubinden (weitere findet man auf oben angeführter Webseite). Ansonsten empfiehlt es sich, sich einfach mal durchzuklicken. Dann kommt man schon auf eine Anzahl weiterer Möglichkeiten, seien es Fragestellungen für Einzelarbeiten (etwa für Portfolios – vgl. Ch. S. in GW-UNTERR. 91/2003 oder Spezialgebiete bei der Matura), oder direkt im Unterrichtsgeschehen als Stationen- bzw. Gruppenunterricht bzw. schlicht aufgeschlossen mit einigen Fragenarbeitsblättern oder sogar im Frontalunterricht, der von einem Beamer unterstützt wird. Hinweisen möchte ich letztlich auch noch auf die Zeitschrift die das Forum Umweltbildung herausgibt: "umwelt & bildung" mit 4 Heften p. a. Ch. S.

Nach dem Ableben des Gründers dieses Heftabschnitts der "Wissenschaftlichen Nachrichten" LPA-Prof. Mag. Dr. Wolfgang Sitte (vgl. in WN 131/2006, S. 52) wird nun dieser Abschnitt von Dr. Christian SITTE, Lehrer am GRG Wien 1, Stubenbastei, auch Lektor für Fachdidaktik an der Uni Wien (und Salzburg) und an der KPHvie/Campus Krems weiter betreut. Zur Unterstützung ab diesem Heft kam Prof. Mag. **Alfons KOLLER** in die Redaktion. Er ist Lehrer am Bischöflichen Gymnasium Petrinum in Linz, lehrt ferner an der PH der Diözese Linz Geographie und Wirtschaftskunde, ist Lektor an der Uni Salzburg und koordiniert die Bemühungen unseres Fachportals www.gw.eduhi.at – wo unter "Zeitschriften" auch Inhalte der "WN" zu finden sind.

Zur besseren Kommunikation (Feedback, Anregungen etc.) mit unserer Leserschaft haben wir ferner ein Postfach eingerichtet: WNgw@schule.at